# **LOYALIST**

#### **STUDENT AWARDS APPLICATION GUIDE**

Welcome to the new Student Awards Application! This new system determines eligibility for awards based on information from Banner, as well as the personal and financial information provided by the student.

Before proceeding with the Student Awards Application, you will need the following information:

- Social Insurance Number (SIN)
- Your total earnings from the previous 4 consecutive weeks that includes wages earned, support payments and government benefits i.e. child tax credit, ODSP payments
- Your total savings amount
- Your total expenses

To access the Student Awards Application, you will need to log into your myLoyalist Portal.

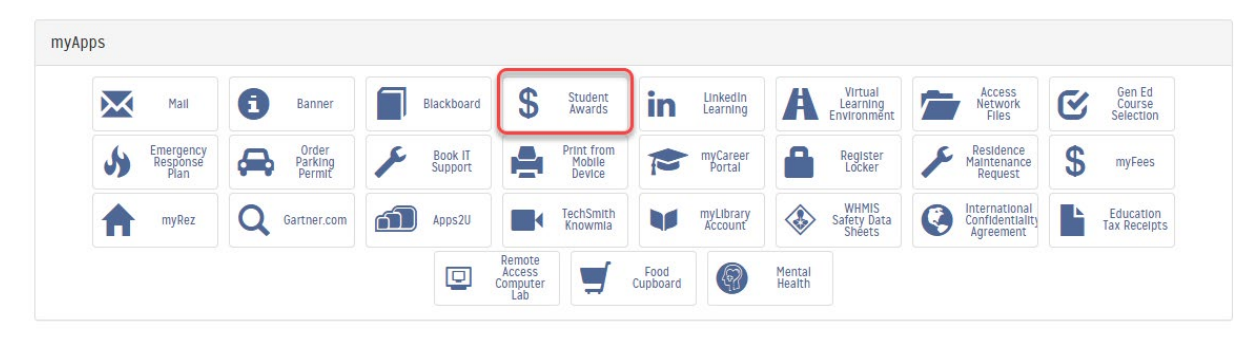

After you have clicked on the Student Awards icon, you will see a disclaimer. Please read the disclaimer, click 'Agree'.

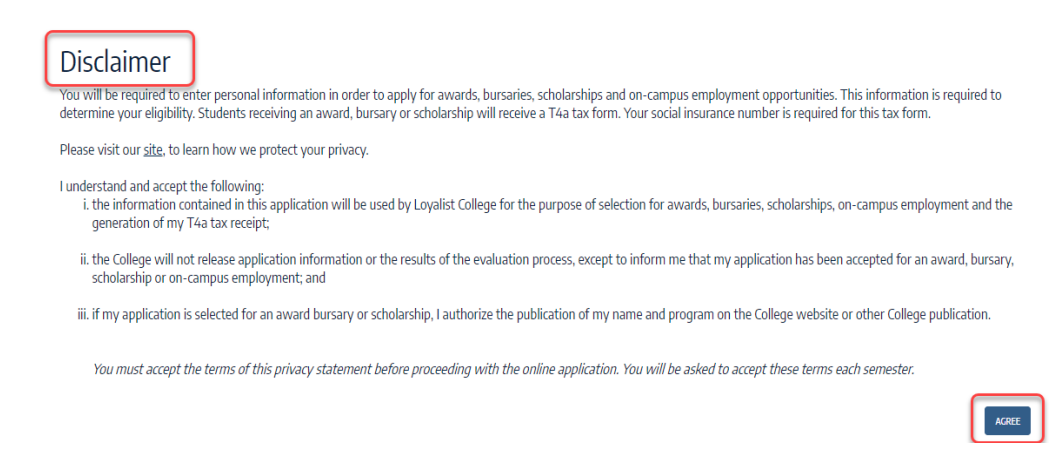

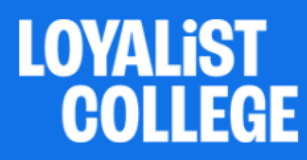

If you have completed your personal and financial information, you will see their list of awards you can apply to. If you haven't completed this information, you will receive a message stating you need to complete the following information. Please confirm your Personal Information and select the appropriate check boxes that you identify with:

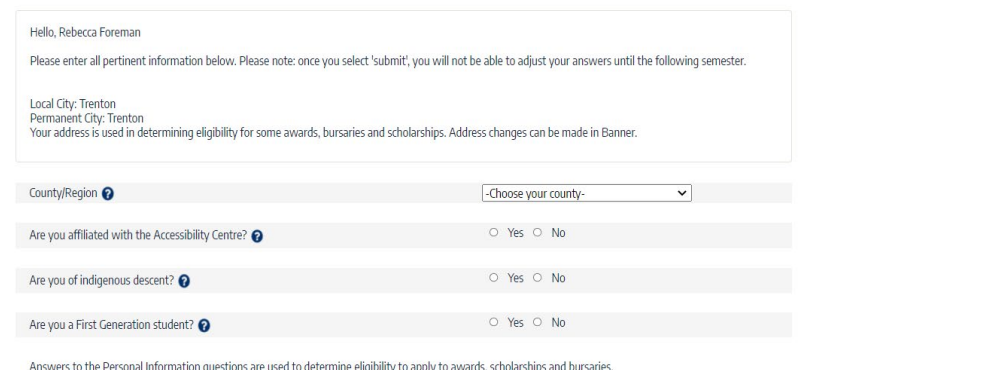

\*If you haven't provided your SIN number to Loyalist College, the application will ask you for it. You will not be able to proceed without entering your 9 legit SIN number.

The County/Region equals the County in Ontario that your permanent address is in. For example if your permanent address in in Picton, your County would be Prince Edward County.

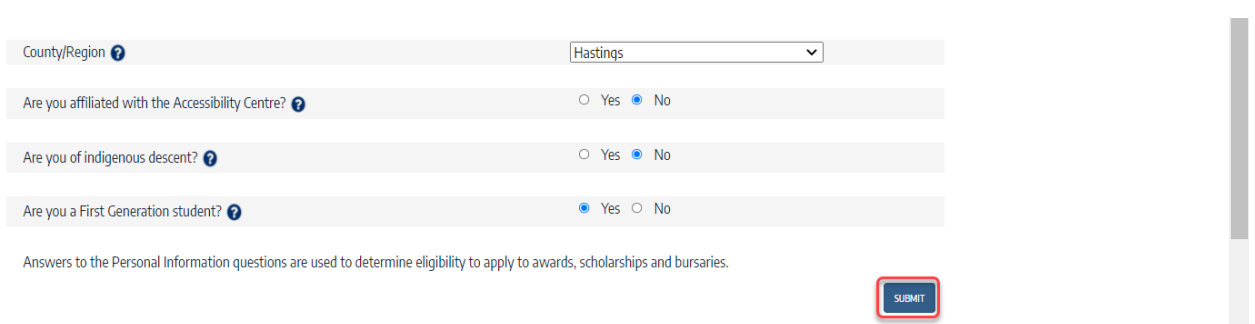

Once you have clicked SUBMIT, use the drop down menu for 'My Information' and select 'Financial Information':

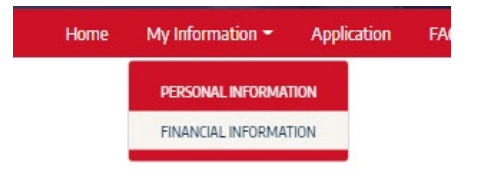

Select SUBMIT:

2

## **Student Awards and On-Campus Employment**

#### **STUDENT AWARDS APPLICATION GUIDE**

On the Financial Information page, you will need to enter your Income and Resources and your Expenses. If you are receiving OSAP (Ontario Student Assistance Program), the information will populate automatically.

### **Financial Information**

**LOYALIST** 

**COLLEGE** 

In order to be eligible for many of the awards/bursaries/scholarships, financial need must be determined. Please accurately enter your current financial situation.

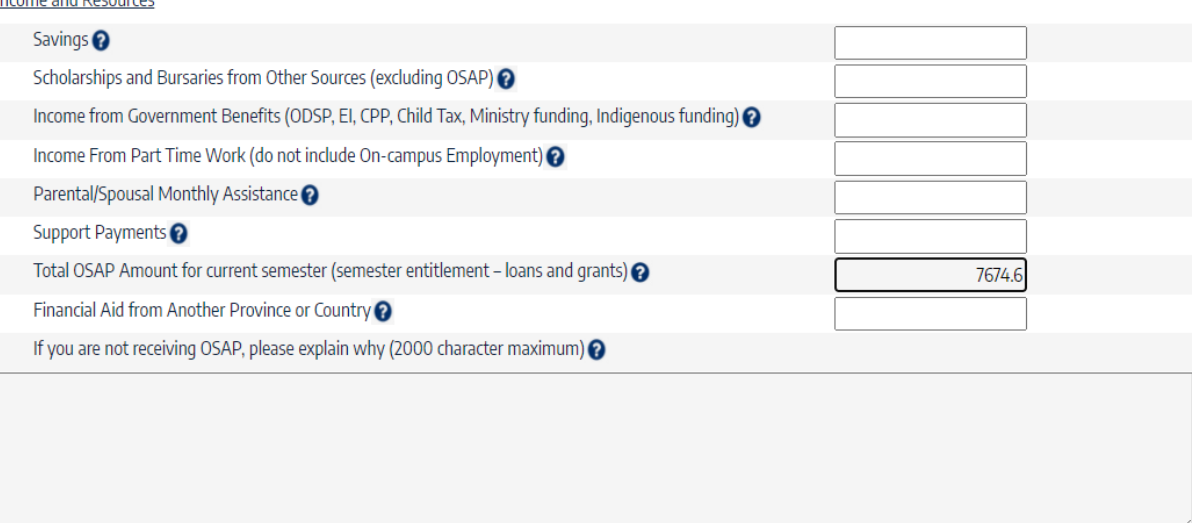

Under expenses, your Tuition and Ancillary Fees will populate automatically. If you program requires Books and Supplies, this will also automatically populate for you. **NOTE:** Based on the information provided in the personal section, the system has calculated your monthly living allowance (see chart below). The living allowance is comprised of shelter, food, public transportation, and miscellaneous items such as personal & health care, clothing, H/H, cleaning, communication. The guidelines used are those provided by the Ministry of Colleges and Universities. If the amount populated does not cover your monthly expenses, please provide a brief explanation of the shortfall.

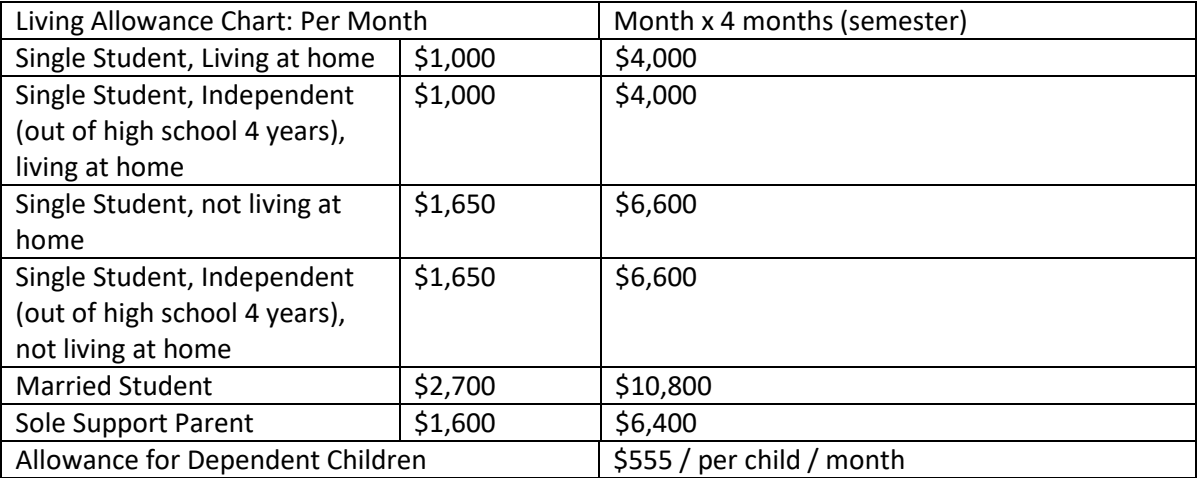

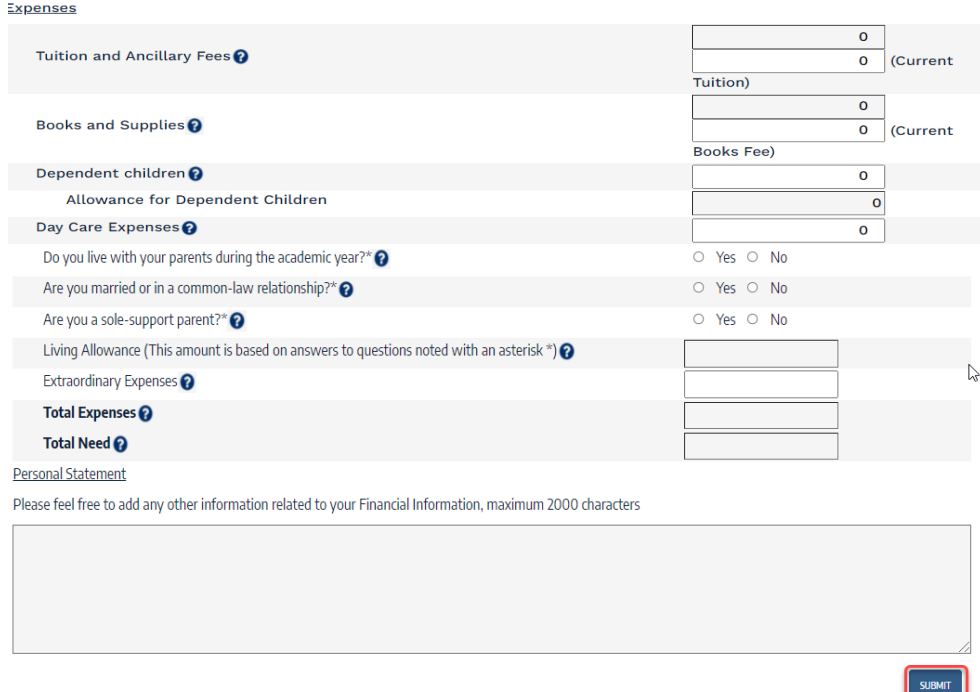

**LOYALIST<br>COLLEGE** 

Select SUBMIT. After you have submitted your Personal Information and your Financial Information, you can now click on 'Application' to see the list of awards that have generated for you, based on the criteria you entered:

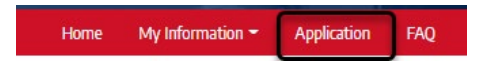

Eligible Awards, Bursaries and Scholarships based on criteria entered:

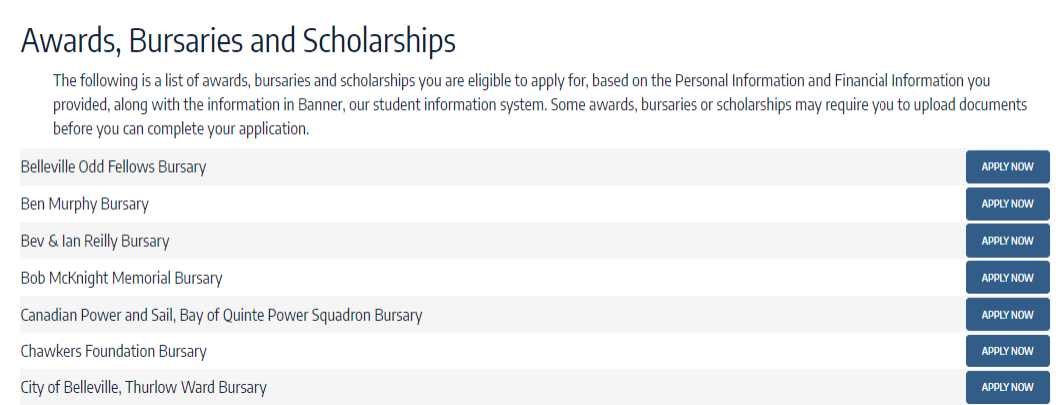

Click the Apply Now button. You will then see the Award Details:

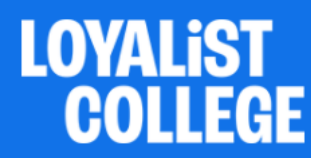

#### If no action is required, select the SUBMIT button.

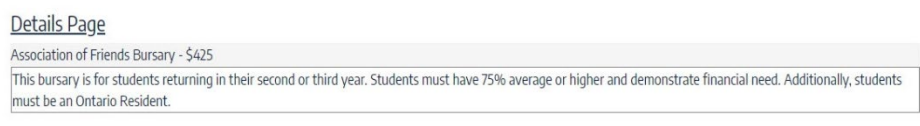

#### Some Awards, Bursaries and Scholarships may require additional information or documentation:

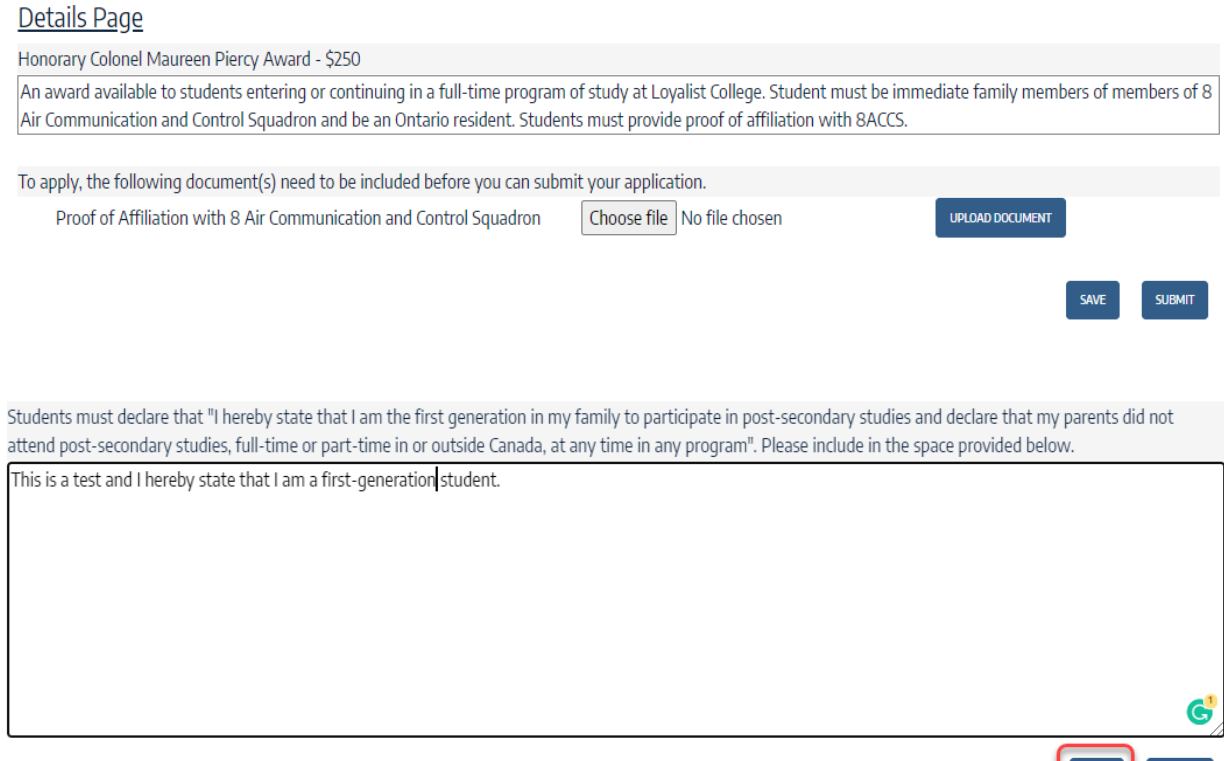

After you have completed the requested steps, click SAVE. You will be automatically directed back to the application page. After you have hit SAVE, you will see that the 'Apply Now' button has changed to 'DRAFT':

Belleville Odd Fellows Bursary

Click on 'DRAFT' to go back into the Award Details Page and click SUBMIT. If the Award requires additional documentation, you will not be able to submit your application without uploading the required document(s):

**SUBMIT** 

**DRAFT** 

**SAVE** 

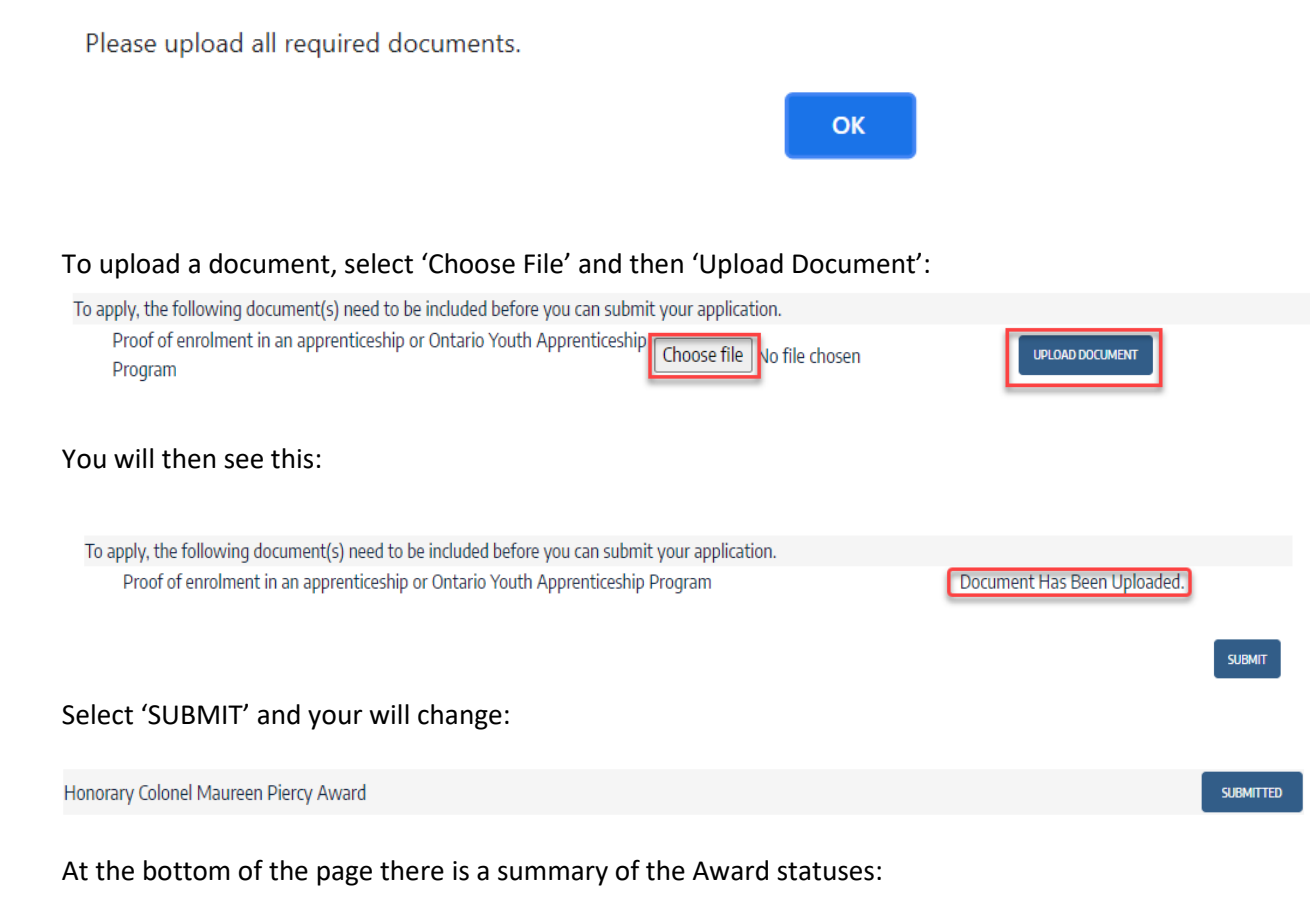

#### **Explanation of Status Codes**

**LOYALIST** 

**COLLEGE** 

Apply Now - You are eligible to apply for this award, bursary or scholarship. Draft - Your application has been saved, but not submitted. Submitted - Your application has been submitted and will be reviewed soon. Closed - You can no longer apply to this award, bursary or scholarship. Decision Pending - Your application is currently being reviewed. Selected - Congratulations - you have been selected for this award, bursary or scholarship! The payment will be sent to our Accounting Department and usually takes a few weeks to process. Not Selected - Unfortunately, you were not selected for this award, bursary or scholarship.

As the Awards Office staff work through the list of application AFTER the closing date, you will be able to see where your application stands.

Any questions about the awards, bursaries or scholarships can be sent to [awards@loyalistcollege.com.](mailto:awards@loyalistcollege.com)